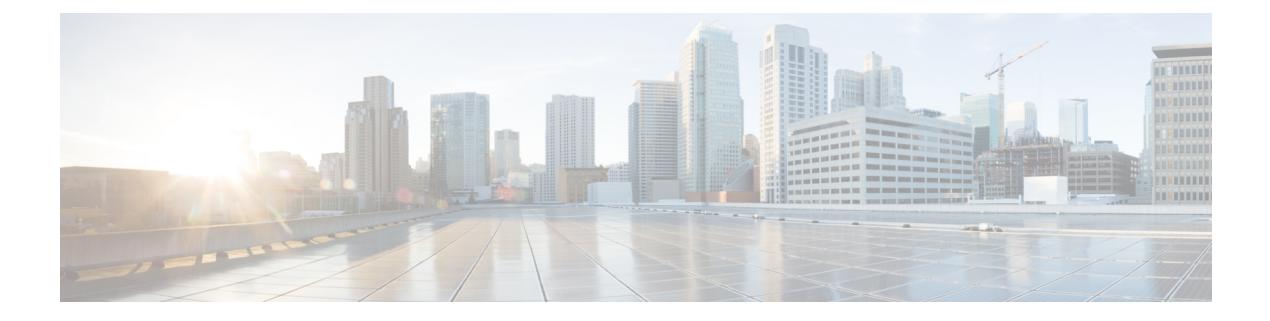

# **RIPng** の設定

この章は、次の項で構成されています。

- RIPng について (1 ページ)
- RIPng の前提条件 (3 ページ)
- RIPng のガイドラインと制限事項 (4 ページ)
- RIPng パラメータのデフォルト設定 (4 ページ)
- RIPng の設定 (4 ページ)
- RIPng 構成の確認 (14 ページ)
- RIPng 統計の表示 (15 ページ)
- RIPng の設定例 (15 ページ)
- 関連項目 (15 ページ)

## **RIPng** について

### **RIPng** の概要

RIPng はユーザ データグラム プロトコル(UDP)データ パケットを使用して、小規模なイン ターネットワークでルーティング情報を交換します。

RIPng は IPv6 をサポートし、次の 2 つのメッセージ タイプを使用します。

- 要求:他の RIPng 対応ルータからのルート アップデートを要求するためにマルチキャス ト アドレス FF02::9 に送信されます。
- •応答:デフォルトでは30秒間隔で送信されます(RIPng 構成の確認 (14ページ)セク ションを参照)。ルータも、要求メッセージの受信後に応答メッセージを送信します。応 答メッセージには、RIPngルートテーブル全体が含まれます。RIPngルーティングテーブ ルが 1 つの応答パケットに収まらない場合、RIPng は 1 つの要求に対して複数の応答パ ケットを送信します。

RIPngはルーティングメトリックとして、ホップカウントを使用します。ホップカウントは、 パケットが宛先に到達するまでに、通過できるルータの数です。直接接続されているネット

ワークのメトリックは 1 です。到達不能ネットワークのメトリックは 16 です。RIPng はこの ようにメトリックの範囲が小さいので、大規模なネットワークに適したルーティングプロトコ ルではありません。

### **Split Horizon**

スプリット ホライズンを使用すると、ルートを学習したインターフェイスから RIPng がルー トをアドバタイズしないようにできます。

スプリット ホライズンは、RIPng アップデートおよびクエリー パケットの送信を制御する方 法です。インターフェイス上でスプリットホライズンがイネーブルの場合、CiscoNX-OSはそ のインターフェイスから学習した宛先にはアップデートパケットを送信しません。この方法で アップデート パケットを制御すると、ルーティング ループの発生する可能性が小さくなりま す。

ポイズン リバースを指定してスプリット ホライズンを使用すると、RIPng が学習したルート について、ルートを学習したインターフェイス経由では到達不能であるとアドバタイズするよ うに、インターフェイスを設定できます。

次の図に、ポイズン リバースを有効にしてスプリット ホライズンを指定した、RIPng ネット ワークの例を示します。

図 **<sup>1</sup> :** スプリット ホライズン ポイズン リバースを指定した **RIPng**

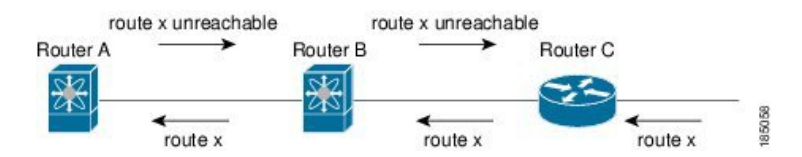

ルータ C はルート X について学習し、そのルートをルータ B にアドバタイズします。ルータ B はルート X をルータ A にアドバタイズしますが、ルート X の到達不能アップデートをルー タ C に送り返します。

デフォルトでは、スプリットホライズンはすべてのインターフェイスでイネーブルになってい ます。

### ルートのフィルタリング

RIPng 対応インターフェイスでルート ポリシーを構成すれば、RIPng アップデートをフィルタ リングすることができます。CiscoNX-OSは、ルートポリシーが許可するルートのみでルート テーブルを更新します。

## ロード バランシング

ロードバランシングを使用すると、ルータは、宛先アドレスから等距離内にあるすべてのルー タのネットワークポートにトラフィックを分散できます。ロードバランシングは、ネットワー ク セグメントの使用率を向上させ、有効ネットワーク帯域幅を増加させます。

Cisco NX-OS は、等コスト マルチパス(ECMP)機能をサポートします。RIP ルート テーブル およびユニキャスト RIPng の等コスト パスは最大 16 です。これらのパスの一部または全部で トラフィックのロード バランシングが行われるように、RIPng を設定できます。

## デフォルトの情報の発信元と生成

Cisco NX-OS は、RIPng IPv6 のデフォルト情報の発信と生成をサポートしています。

デフォルトルートをRouting InformationProtocol(RIP)に生成するには、ルータアドレスファ ミリ 構成 モードで default-information originate コマンドを使用します。この機能をディセーブ ルにするには、このコマンドの **no** 形式を使用します。

**default-information originate** [**always**] [**route-map** *map-name*]

**no default-information originate**

 $\label{eq:1} \bigotimes_{\mathbb{Z}}\mathbb{Z}_{\mathbb{Z}}$ 

(注)

ルートが RIP ルーティング情報ベース、つまり RIP 内部 RIB に存在しない場合は、always キー ワードを使用してデフォルト ルートを生成します。route-map キーワードを map-name 変数と ともに使用して、ルートがルート マップによって許可されている場合にのみデフォルト ルー トを生成します。マップ名は、63文字以下の任意の英数字文字列です。originateを使用して、 定期的な更新とともにデフォルト ルートを送信します。

次に、条件ルート マップをパスしたすべてのルートに対して、デフォルト ルートを生成する 例を示します。

switch(config)# **router rip Enterprise**

switch(config-router)# **address-family ipv6 unicast**

switch(config-router-af)# **default-information originate route-map Condition**

### **RIPng** の高可用性

Cisco NX-OS は、RIPng のステートレス リスタートをサポートします。リブートまたはスー パーバイザ スイッチオーバー後に、Cisco NX-OS が実行構成を適用し、RIPng がただちに要求 パケットを送信して、ルーティング テーブルに再入力します。

### **RIPng** の仮想化のサポート

Cisco NX-OS は、同一システム上で動作する複数の RIPng プロトコル インスタンスをサポート します。RIPng は、仮想ルーティングおよび転送(VRF)インスタンスをサポートします。

## **RIPng** の前提条件

RIPng には、次の前提条件があります。

• RIPng を有効にする必要があります(RIPng の有効化 (4 ページ) セクションを参照)。

## **RIPng** のガイドラインと制限事項

RIPng には、次の構成時のガイドラインと制限事項があります。

- Cisco NX-OSリリース10.2(3)F以降、Cisco Nexus 9300および9500シリーズプラットフォー ム スイッチで、IPv6 をサポートするために RIPng 機能が導入されました。
- プレフィックスリスト内の名前は、大文字と小文字が区別されません。一意の名前を使用 することを推奨します。大文字と小文字を変更しただけの名前は使用しないでください。 たとえば、CTCPrimaryNetworks と CtcPrimaryNetworks は 2 つの異なるエントリではあり ません。
- Cisco NX-OS は、RIPv1 をサポートしません。Cisco NX-OS がRIPv1 パケットを受信した場 合、メッセージを記録してパケットをドロップします。
- Cisco NX-OS は、RIPv1 ルータとの隣接関係を確立しません。

# **RIPng** パラメータのデフォルト設定

次の表に、RIPng パラメータのデフォルト設定値を示します。

#### デフォルトの **RIPng** パラメータ

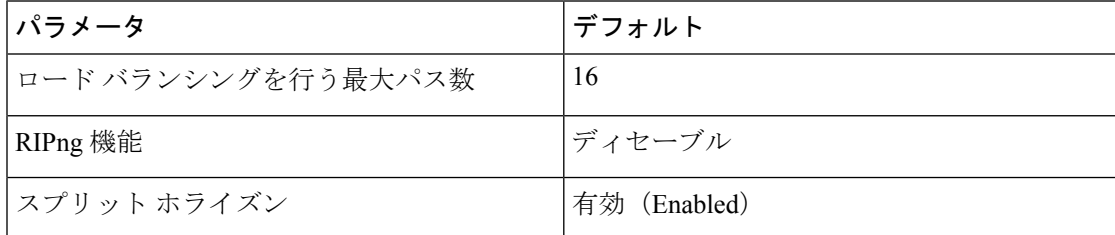

## **RIPng** の設定

Cisco IOS の CLI に慣れている場合、この機能に対応する Cisco NX-OS コマンドは通常使用す る Cisco IOS コマンドと異なる場合があるので注意してください。

### **RIPng** の有効化

RIPng を構成する前に、RIPng を有効にする必要があります。

<sup>(</sup>注)

#### 手順の概要

- **1. configure terminal**
- **2.** [**no**] **feature rip**
- **3.** (任意) **show feature**
- **4.** (任意) **copy running-config startup-config**

#### 手順の詳細

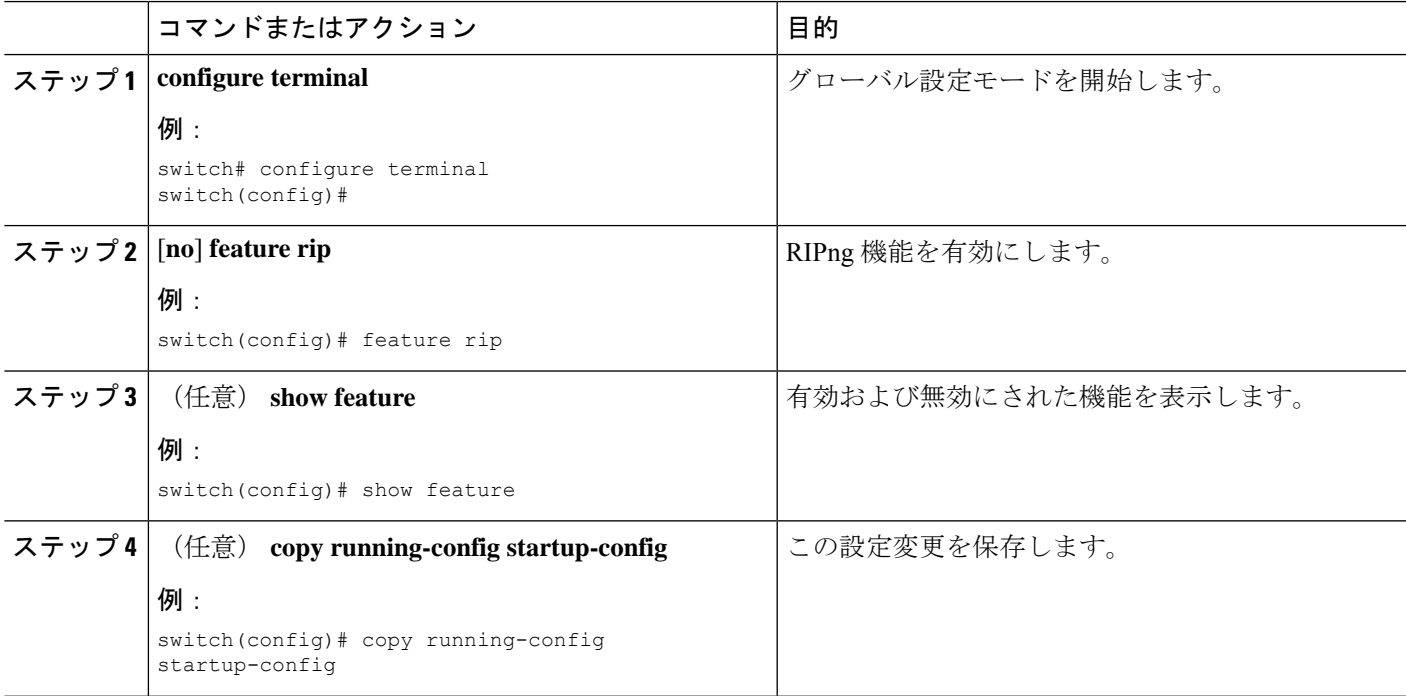

## **RIPng** インスタンスの作成

RIPngインスタンスを作成し、そのインスタンスのアドレスファミリを構成することができま す。

#### 始める前に

RIPng を有効にする必要があります(RIPng の有効化 (4 ページ) セクションを参照)。

#### 手順の概要

- **1. configure terminal**
- **2. [no] router rip** *instance-tag*
- **3. address-family ipv6 unicast**
- **4.** (任意) **show ipv6 rip** [**instance** *instance-tag*] [**vrf** *vrf-name*]
- **5.** (任意) **distance** *value*
- **6.** (任意) **maximum-paths** *number*

#### **7.** (任意) **copy running-config startup-config**

#### 手順の詳細

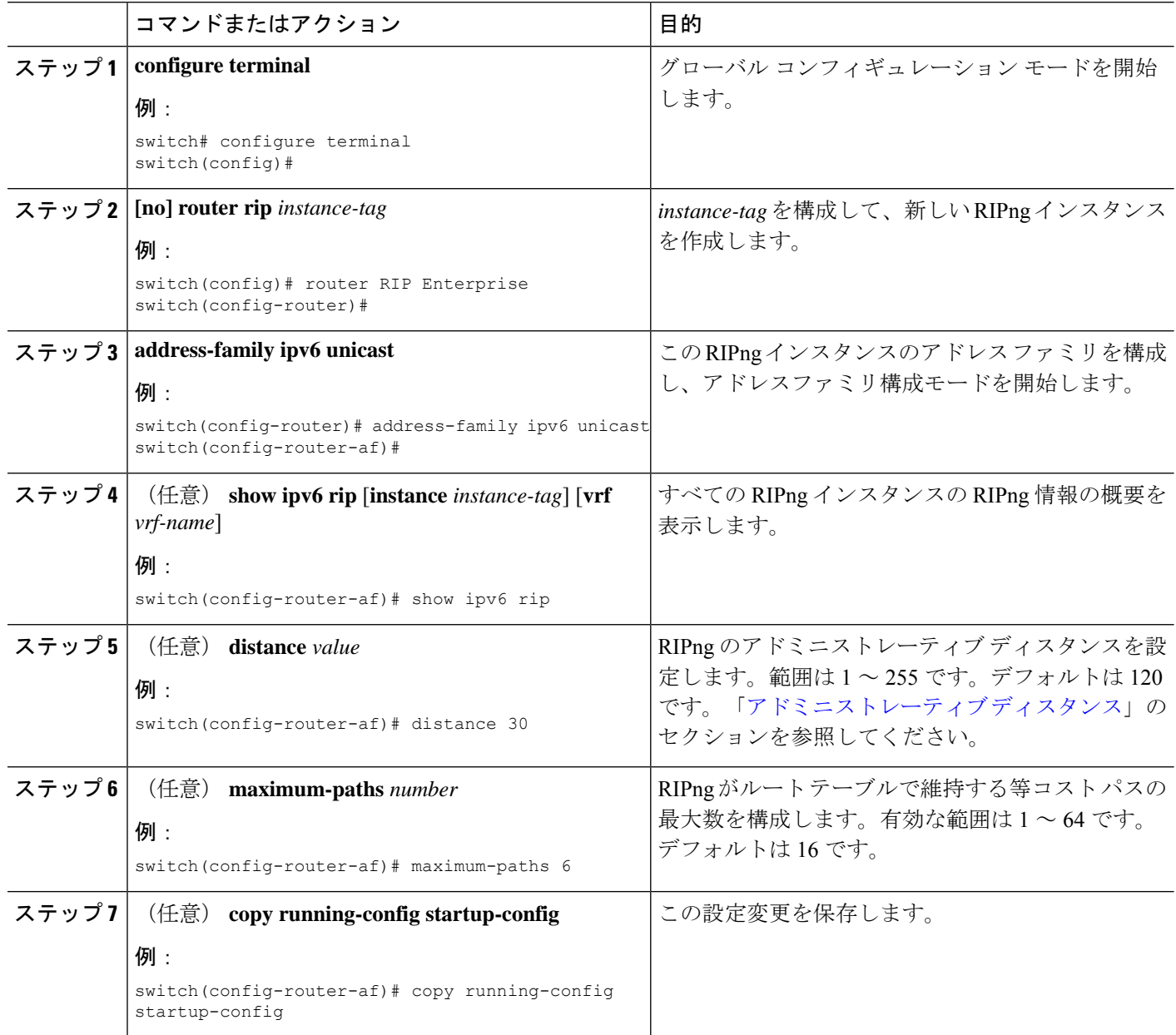

#### 例

次に、IPv6 に対応する RIPng インスタンスを作成し、ロード バランシングのための等 コスト パス数を設定する例を示します:

switch# **configure terminal** switch(config)# **router rip Enterprise**

switch(config-router)# **address-family ipv6 unicast** switch(config-router-af)# **max-paths 10** switch(config-router-af)# **copy running-config startup-config**

## **RIPng** インスタンスの再起動

RIPng インスタンスを再起動すれば、インスタンスに関連付けられているすべてのネイバーを 削除できます。

RIPng インスタンスを再起動し、関連付けられたすべてのネイバーを削除するには、グローバ ル構成モードで次のコマンドを使用します。

#### 手順の概要

**1. restart rip** *instance-tag*

#### 手順の詳細

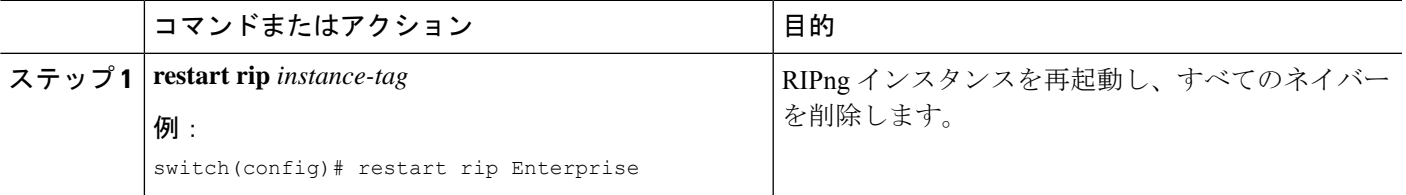

## インターフェイス上での **RIPng** の構成

始める前に

RIPng を有効にする必要があります(RIPng の有効化 (4 ページ) セクションを参照)。

#### 手順の概要

- **1. configure terminal**
- **2. interface** *interface-type slot*/*port*
- **3. ipv6 router rip** *instance-tag*
- **4.** (任意) **show ipv6 rip** [**instance** *instance-tag*] **interface** [*interface-type slot*/*port*] [**vrf** *vrf-name*] [**detail**]
- **5.** (任意) **copy running-config startup-config**

#### 手順の詳細

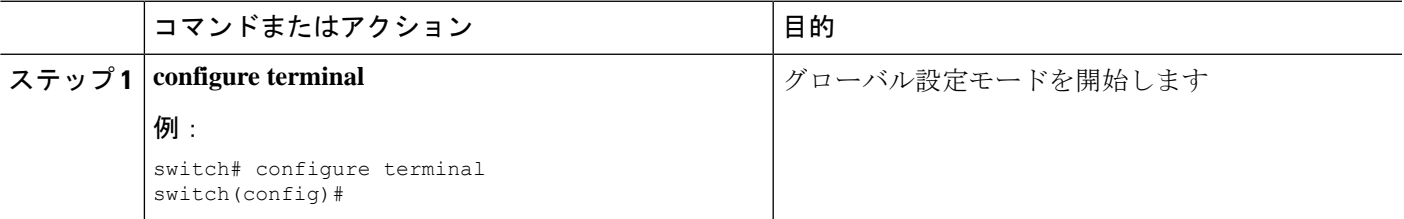

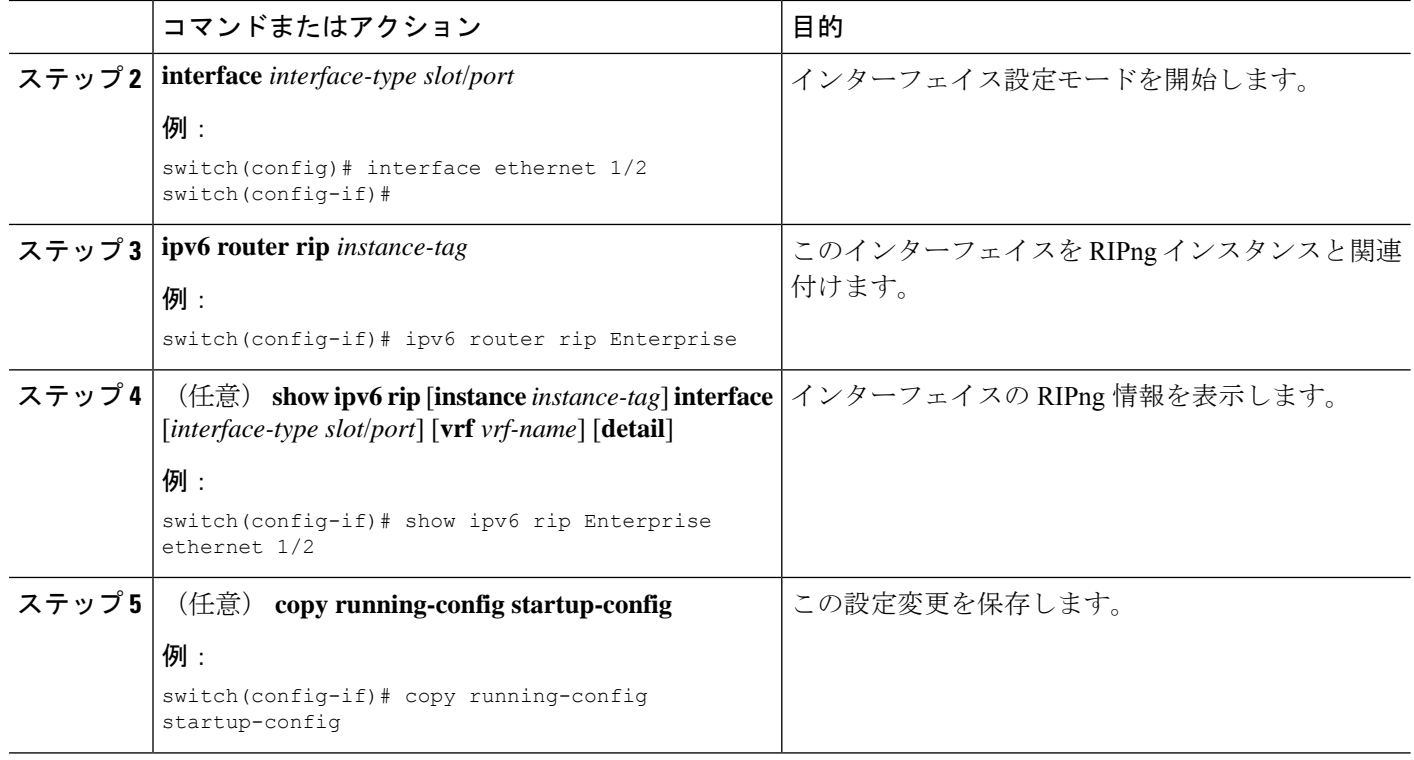

#### 例

次に、RIPngインスタンスに Ethernet 1/2インターフェイスを追加する例を示します:

```
switch# configure terminal
switch(config)# interface ethernet 1/2
switch(config-if)# ipv6 router rip Enterprise
switch(config)# copy running-config startup-config
```
## ポイズン リバースを指定したスプリット ホライズンの設定

インターフェイスの設定でポイズン リバースを有効にすると、RIP が学習したルートについ て、ルートを学習したインターフェイス経由では到達不能であるとをアドバタイズできます。

インターフェイス上で、ポイズンリバースを指定してスプリットホライズンを設定するには、 インターフェイス コンフィギュレーション モードで次のコマンドを使用します。

#### 手順の概要

#### **1. ipv6 rip poison-reverse**

#### 手順の詳細

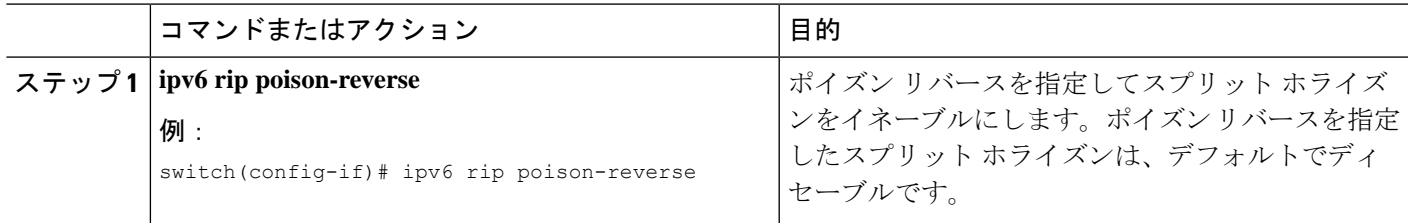

## **Cisco IOS RIPng** との互換性のための **Cisco NX-OS RIPng** の構成

Cisco NX-OS RIPng は、ルートのアドバタイズと処理において、Cisco IOS RIPng のように動作 するよう構成できます。

直接接続されたルートは、Cisco NX-OS RIPng ではコスト 1 として処理され、Cisco IOS RIPng ではコスト 0 として処理されます。ルートが Cisco NX-OS RIPng でアドバタイズされた場合、 受信デバイスはすべての受信ルートに最小コストの +1 を加えた上で、ルーティング テーブル にルートをインストールします。Cisco IOSRIPngでは、このコストの追加は送信側ルータで実 行されるので、受信側ルータは変更なしでルートをインストールします。Cisco NX-OS および Cisco IOS デバイスの両方が連携しているときに、この動作の違いにより問題が発生する可能 性があります。これらの互換性の問題は、Cisco NX-OS RIPng を、ルートのアドバタイズと処 理の点で Cisco IOS RIPng と同様に動作するように構成することによって回避できます。

#### 始める前に

RIPng を有効にする必要があります(RIPng の有効化 (4 ページ) セクションを参照)。

#### 手順の概要

- **1. configure terminal**
- **2. router rip** *instance-tag*
- **3.** [**no**] **metric direct 0**
- **4.** (任意) **show running-config rip**
- **5.** (任意) **copy running-config startup-config**

#### 手順の詳細

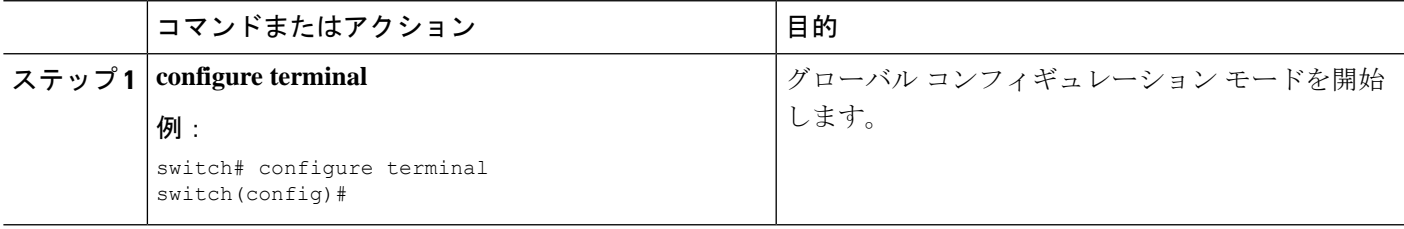

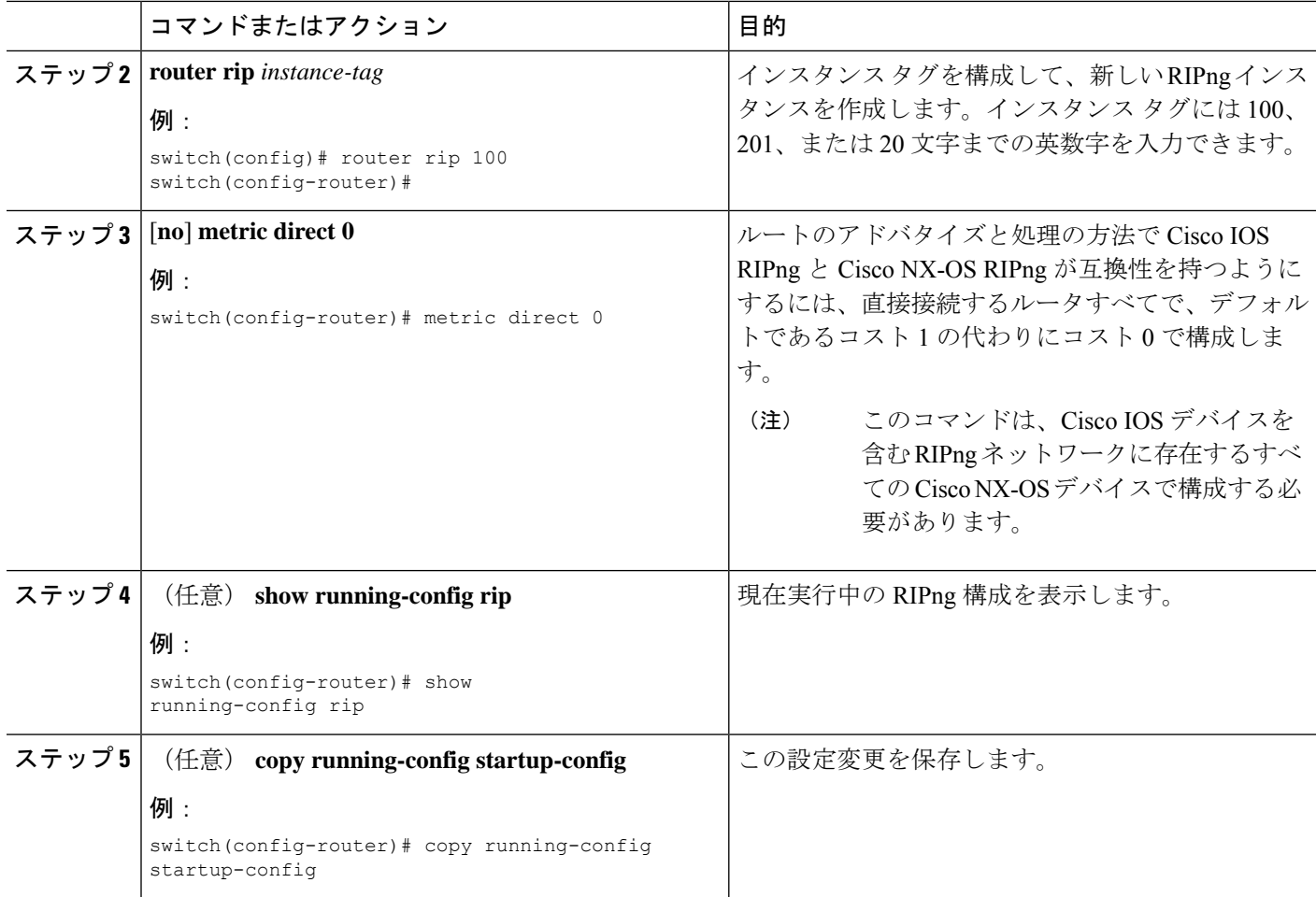

#### 例

次に、すべての直接ルートをコスト 0 からコスト 1 に戻すことによって、Cisco IOS RIPng と Cisco NX-OS RIPng の互換性を無効化にする例を示します。

```
switch# configure terminal
switch(config)# router rip 100
switch(config-router)# no metric direct 0
switch(config-router)# show running-config rip
switch(config-router)# copy running-config startup-config
```
## 仮想化の設定

複数の RIPng インスタンスを構成し、複数の VRF を作成し、VRF と同数の RIPng インスタン ス、または各 VRF で複数の RIPng インスタンスを使用することができます。VRF には RIPng インターフェイスを割り当てます。

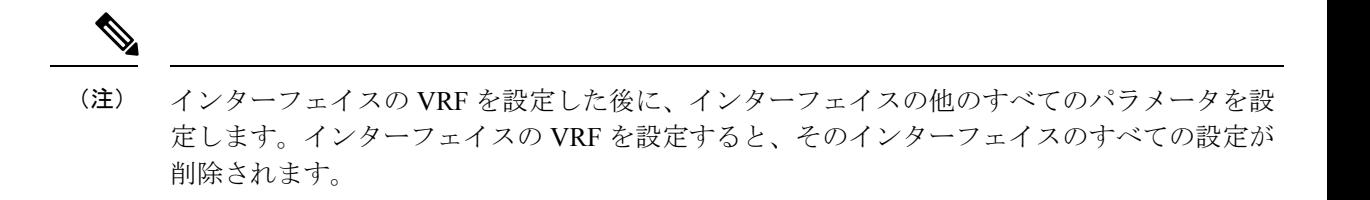

#### 始める前に

RIPng を有効にする必要があります(RIPng の有効化 (4 ページ) セクションを参照)。

#### 手順の概要

- **1. configure terminal**
- **2. vrf context** *vrf-name*
- **3. exit**
- **4. router rip** *instance-tag*
- **5. vrf** *vrf-name*
- **6.** (任意) **address-family ipv6 unicast**
- **7. interface ethernet** *slot*/*port*
- **8. vrf member** *vrf-name*
- **9. ipv6 address** *ipv6-prefix*/*length*
- **10. ipv6 router rip** *instance-tag*
- **11.** (任意) **show ipv6 rip**[**instance** *instance-tag*] **interface** [*interface-type slot*/*port*] [**vrf** *vrf-name*]
- **12.** (任意) **copy running-config startup-config**

#### 手順の詳細

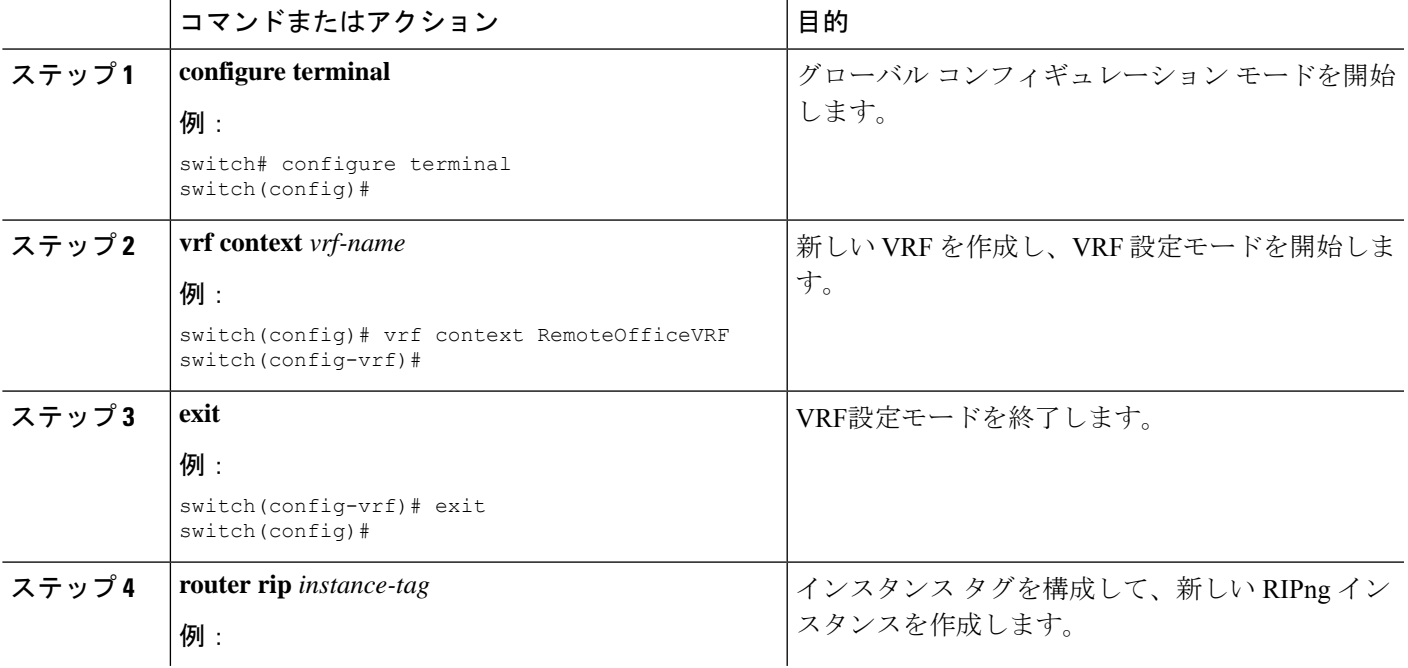

I

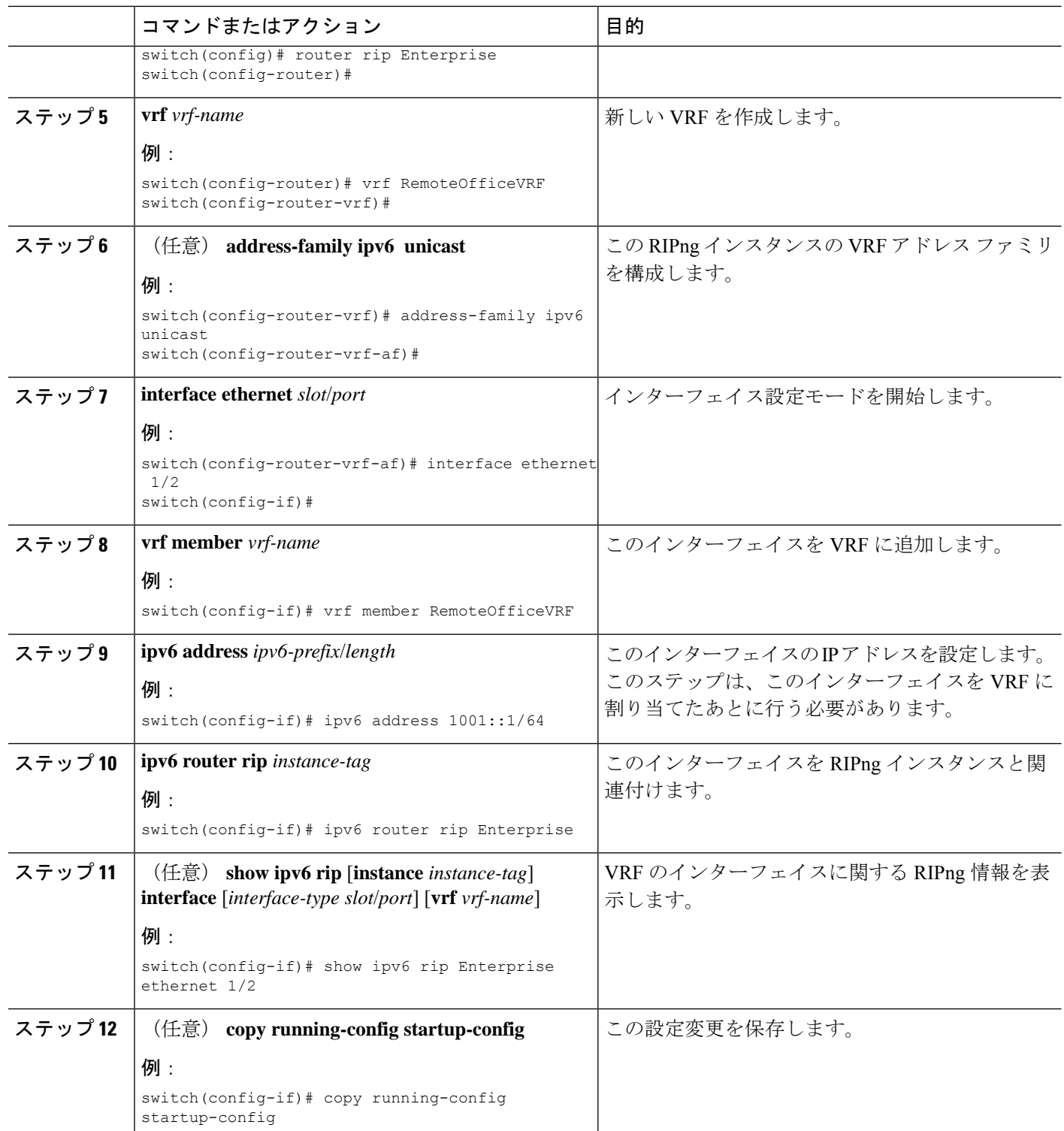

例

次に、VRF を作成して、その VRF にインターフェイスを追加する例を示します。

```
switch# configure terminal
switch(config)# vrf context RemoteOfficeVRF
switch(config-vrf)# exit
switch(config)# router rip Enterprise
switch(config-router)# vrf RemoteOfficeVRF
switch(config-router-vrf)# address-family ipv6 unicast
switch(config-router-vrf-af)# interface ethernet 1/2
switch(config-if)# vrf member RemoteOfficeVRF
switch(config-if)# ipv6 address 1001::1/64
switch(config-if)# ipv6 router rip Enterprise
switch(config-if)# copy running-config startup-config
```
## **RIPng** のチューニング

ネットワーク要件に適合するように RIPng を調整できます。RIPng では複数のタイマーを使用 して、ルーティングアップデート間隔、ルートが無効になるまでの時間の長さ、およびその他 のパラメータを決定します。これらのタイマーを調整すると、インターネットワークのニーズ に適合するように、ルーティング プロトコルのパフォーマンスを調整できます。

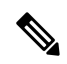

ネットワーク上のすべての RIPng 有効化ルータで、RIPng タイマーに同じ値を構成する必要が あります。 (注)

RIPng を調整するには、アドレス ファミリ構成モードで次のオプション コマンドを使用しま す:

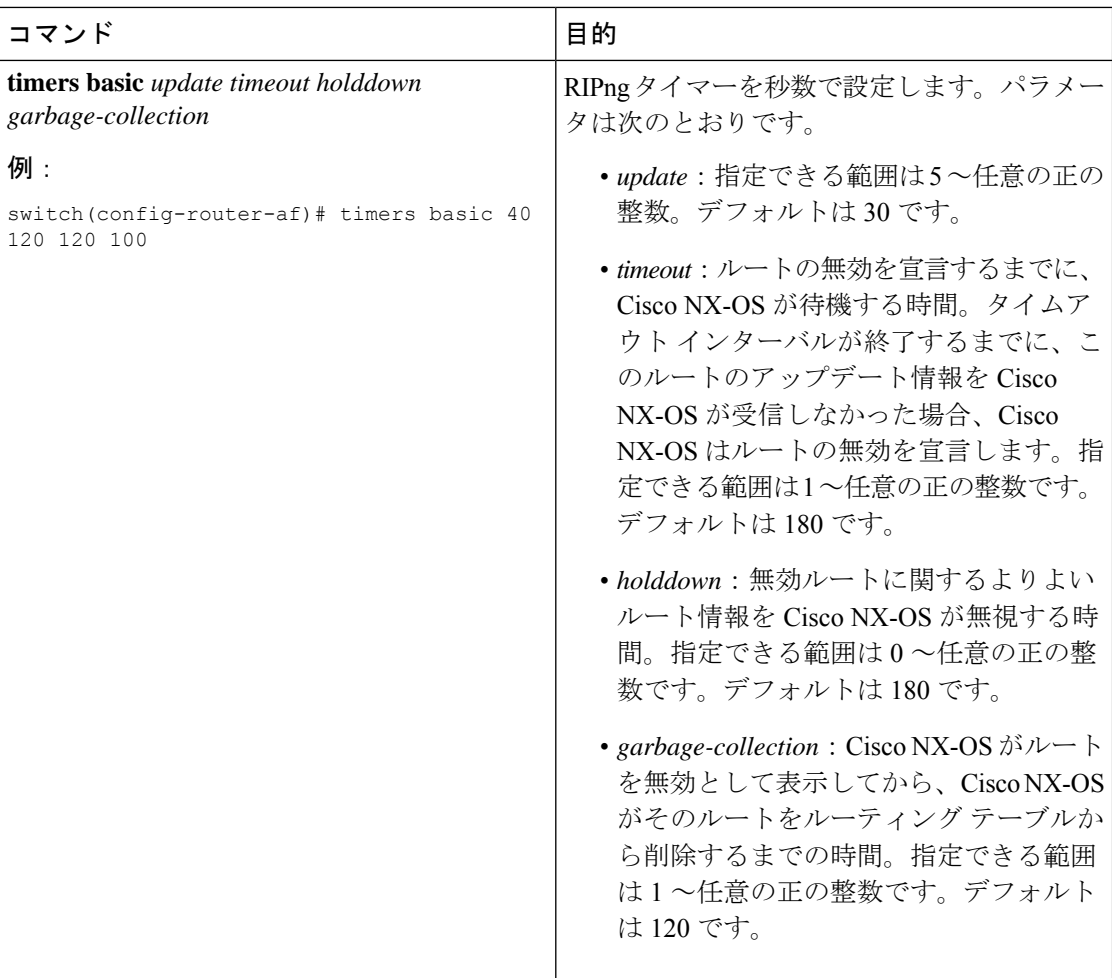

RIPng を調整するには、インターフェイス構成モードで次のオプション コマンドを使用しま す:

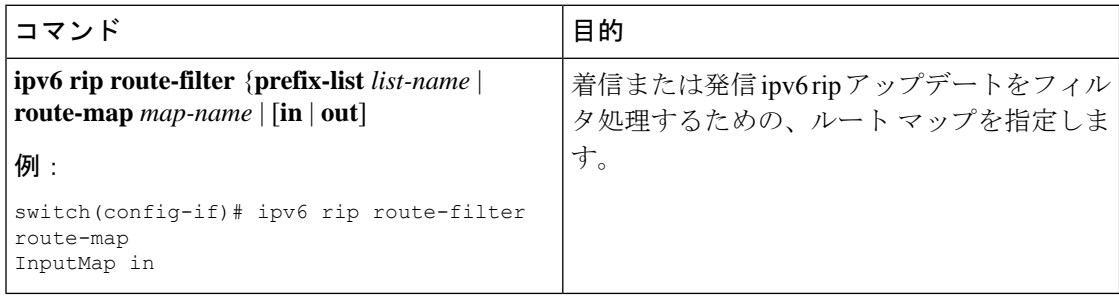

# **RIPng** 構成の確認

RIPng の構成を表示するには、次のいずれかの作業を行います。

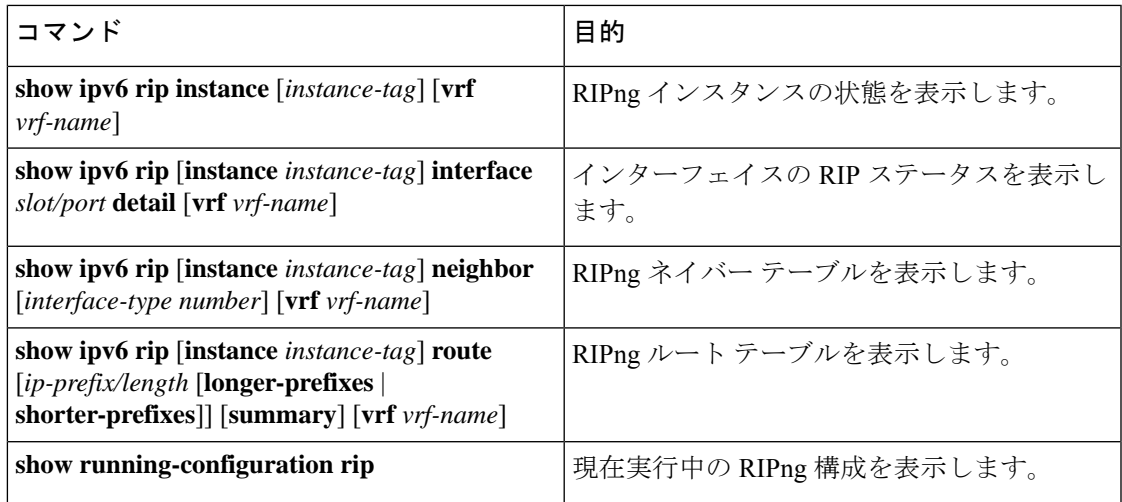

# **RIPng** 統計の表示

RIPng の統計情報を表示するには、次のコマンドを使用します。

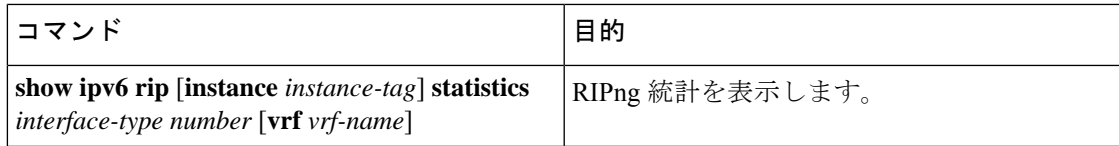

**clear ipv6 rip statistics** コマンドを使用し、 RIPng 統計情報をクリアするコマンド。

# **RIPng** の設定例

VRF で Enterprise RIPng インスタンスを作成し、その RIPng インスタンスにイーサネット イン ターフェイス 1/2 を追加する例を示します

```
router rip 1
address-family ipv6 unicast
distance 33
maximum-paths 8
default-information originate always
timers basic 31 181 181 121
```
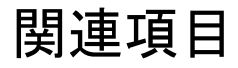

ルート マップの詳細については、Route Policy [Manager](cisco-nexus-9000-series-nx-os-unicast-routing-configuration-guide_chapter17.pdf#nameddest=unique_80) の設定を参照してください。

 $\mathbf{l}$ 

翻訳について

このドキュメントは、米国シスコ発行ドキュメントの参考和訳です。リンク情報につきましては 、日本語版掲載時点で、英語版にアップデートがあり、リンク先のページが移動/変更されている 場合がありますことをご了承ください。あくまでも参考和訳となりますので、正式な内容につい ては米国サイトのドキュメントを参照ください。